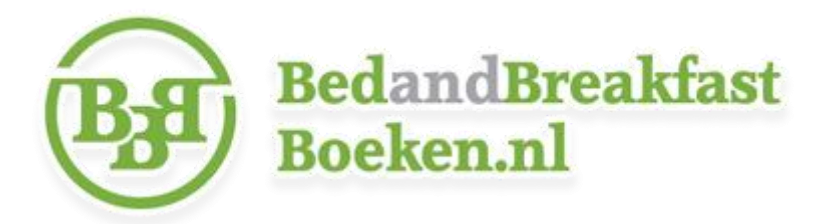

## **Foto's toevoegen aan uw vermelding!**

- U kunt inloggen via *[www.bedandbreakfastboeken.nl/content/inloggen](http://www.bedandbreakfastboeken.nl/content/inloggen)*
- Klik *op mijn accommodaties*, *wijzig* en vervolgens op het blauwe tabblad *Foto's***.**
- Klik onderaan op *voeg een foto toe>,* voer een *naam* in, klik op *bestand kiezen*, dubbelklik op de betreffende foto, vink *zichtbaar* aan en klik op *opslaan*.
- Vervolgens kunt u doorklikken naar het *foto-overzicht* en het proces herhalen om overige foto's toe te voegen.

# **Komt u er niet direct uit? Lees dan onderstaande tips!**

*Lukt het niet om in te loggen?*

Uw gebruikersnaam en wachtwoord vindt u in de e-mail met onderwerp *Uw aanmelding op Bedandbreakfastboeken.nl.* Uw wachtwoord kunt u eventueel opnieuw instellen via *[http://www.bedandbreakfastboeken.nl/content/wachtwoord\\_vergeten](http://www.bedandbreakfastboeken.nl/content/wachtwoord_vergeten)* . Let er in dat geval op dat u hetzelfde e-mailadres gebruikt als waar u zich mee aangemeld heeft.

### *Worden foto's niet opgeslagen doordat deze te groot zijn?*

U kunt in dat geval *de foto verkleinen*. Bijvoorbeeld door de foto te openen met het programma *Paint*. Vervolgens klikt u op *formaat wijzigen* tot maximaal 800 pixels horizontaal. De hoogte wordt automatisch aangepast als u *Hoogte-breedteverhouding behouden* aangevinkt laten.

### *Foto's wijzigen of verwijderen?*

Ga opnieuw naar het blauwe tabblad *Foto's*. Klik op *wijzig* bij de foto die u wilt wijzigen of verwijderen, *bestand kiezen*, dubbelklik op de foto en klik op *opslaan*. Zo kunt u ook de volgorde wijzigen zonder alle foto's eerst te moeten verwijderen. Vink *Foto verwijderen* aan voordat u op *opslaan* klikt als u een foto wilt verwijderen.

### *Komt u er onverhoopt niet uit? Geen enkel probleem:*

Neemt u dan alstublieft contact met ons op via info@bedandbreakfastboeken.nl. Wij helpen u uiteraard graag!